Volume 01 | Nomor 03 | Desember 2015

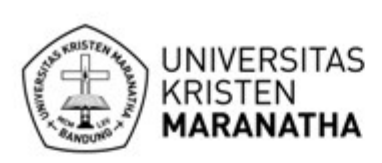

# Jurnal Teknik Informatika dan Sistem Informasi

Rekayasa Algoritma Gravity Location Models Untuk Penentuan Lokasi Lumbung Pangan Masyarakat Kabupaten Minahasa Tenggara Aldian Umbu Tamu Ama, Eko Sediyono, Adi Setiawan

> Perancangan dan Implementasi Aplikasi Android Streaming (Studi Kasus FTI Universitas Kristen Satya Wacana Salatiga) Radius Tanone, Sushendra Ipol.

Prototipe Sistem Informasi Geografis Fasilitas Kesehatan di Kota Cirebon Berbasis Web Dani Rahardio, Warkim

Pencarian Nasabah dengan Menggunakan Data Mining dan Algoritma C4.5 Koperasi Maduma Subang Timbo Faritcan Parlaungan Siallagan

> Pengamanan Sertifikat Tanah Digital menggunakan Digital Signature SHA-512 dan RSA Leonardo Refialy, Eko Sediyono, Adi Setiawan

Audit Tata Kelola Teknologi Informasi Untuk Mengontrol Manajemen Kualitas Menggunakan Cobit 4.1 (Studi Kasus: PT Nikkatsu Electric Works) Rauf Fauzan, Rani Latifah

PAplikasi Pembayaran Administrasi Siswa Pada SMK Al Falah Songgom Brebes dengan Visual Basic M. Al' Amin, M Mukholik

Model Ontologi Personalisasi Konten Mata Kuliah berbasis Gaya Belajar Felder Silverman Bernard R. Suteja

Penerapan Metode CRISP-DM untuk Prediksi Kelulusan Studi Mahasiswa Menempuh Mata Kuliah (Studi Kasus Universitas XYZ) Annisa Paramitha Fadillah

> Penerapan Metode EOQ dan ROP (Studi Kasus: PD. BARU) Tomi Lukmana, Diana Trivena Yulianti

Rancang Bangun Aplikasi E-Learning Berbasis Multiplatform Untuk Mata Pelajaran Bahasa Indonesia<br>dengan Menggunakan Pendekatan Technology Acceptance Model (TAM) Titus Kristanto, Rinci Kembang Hapsari, Vinda Setia Nita, Siti Maimunah

Microsoft Mouse Mischief: Memfasilitasi Pembelajaran Interaktif, Kolaburatif dan Menarik Tingkat Sekolah Dasar **Arbi Haza Nasution** 

> Metode Hibrida FCM dan PSO-SVR untuk Prediksi Data Arus Lalu Lintas Agri Kridanto, Joko Lianto Buliali

> > e-ISSN: 2443-2229 | Halaman 194 - 311

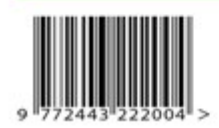

© Fakultas Teknologi Informasi, Universitas Kristen Maranatha, Bandung

## **e-ISSN: 2443-2229 Volume 1 Nomor 3 Desember 2015**

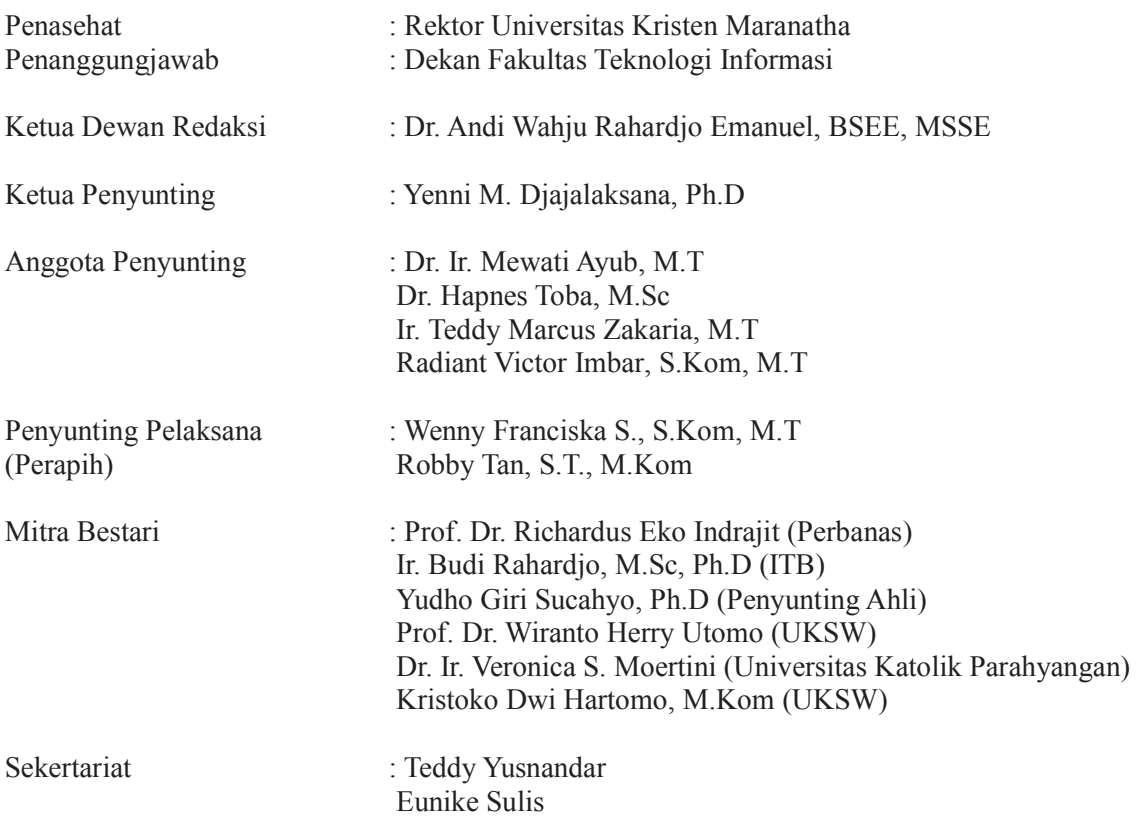

#### **PENERBIT (PUBLISHER)**

Maranatha University Press

### **ALAMAT PENYUNTING (EDITORIAL ADDRESS)**

Sekretariat Jurnal Teknik Informatika dan Sistem Informasi Fakultas Teknologi Informasi Jl. Prof. Drg. Suria Sumantri, MPH, No.65 Bandung 40164 Telp. (022) 2012186 ext.1712, Fax (022) 2005915 E-mail: jutisi@it.maranatha.edu Website: http://jutisi.maranatha.edu/

# **e-ISSN: 2443-2229 Volume 1 Nomor 3 Desember 2015**

# **DAFTAR ISI**

# **Volume 1 Nomor 3**

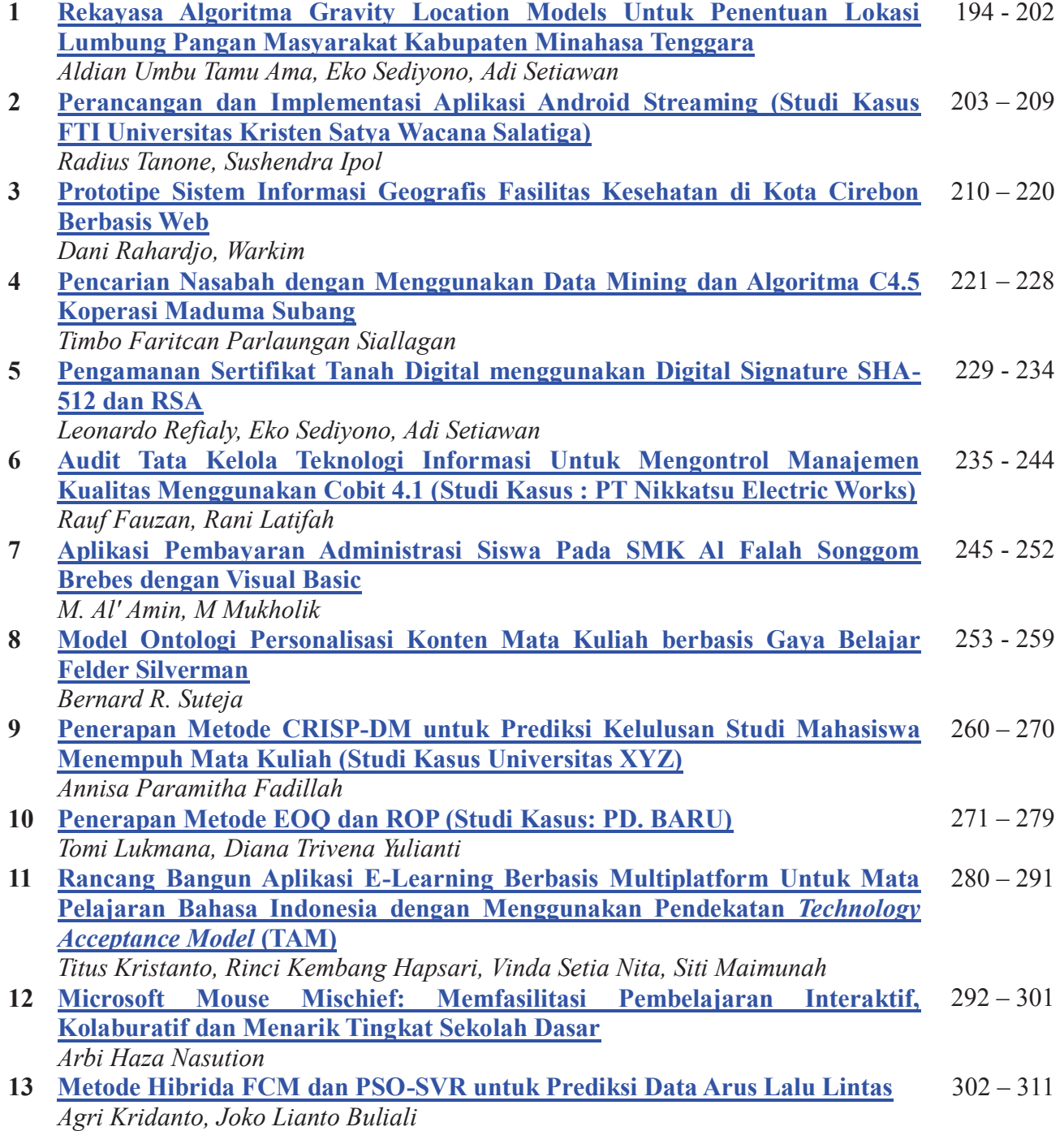

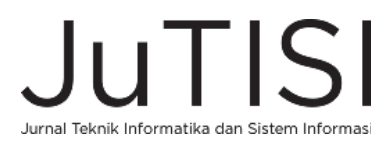

# **Penerapan Metode EOQ dan ROP (Studi Kasus: PD. BARU)**

Tomi Lukmana<sup>1</sup>, Diana Trivena Y<sup>2</sup> *Jurusan S1 Teknik Informatika Universitas Kristen Maranatha Jl. Prof. drg. Suria Sumantri no. 65Bandung* 

<sup>1</sup>tomi.lukmana.91@Gmail.com <sup>2</sup>diana.tiway@gmail.com

*Abstract* —**PD.Baru not using technology that can manage system in computerized, still keep data records in manual. So the risk is very easy to lose the data transaction and requires the calculation of the optimal measuring instrument purchase the following year and to know the point of safe supply stock to make a reservation back. Therefore, created a desktop application that has the features to manage sales, purchasing and inventory by using Economic Order Quantity and Re Order Point. Applications created using programming languages C# and using database SQL Server 2008. This application testing system using the method black box, by using the method black box this may indicate that the application has been able to meet the expected result. Expected after PD.Baru to implement this application, PD.Baru can manage well***.*

#### *Keywords***: sales, purchasing, eoq, rop, desktop.**

#### I. PENDAHULUAN

PD.Baru ini merupakan sebuah perusahaan dagang (distributor) yang melakukan transaksi pembelian dan penjualan secara grosir untuk toko – toko. Dalam era modern ini perusahaan dagang harus lebih kompetitif agar mampu bertahan dan bersaing merebut pasar. Oleh karena itu, perusahaan harus memiliki srategi bisnis agar dapat mempertahankan kredibilitas.

Aplikasi yang dibuat ini mengatasi masalah – masalah yang sering terjadi dalam perusahaan dagang melakukan pencatatan pembelian, penjualan dan inventori secara manual, salah satu hal penting yang harus dimiliki oleh perusahaan dagang adalah mengelola persediaan barang. Masalah yang dihadapi dalam mengelola persedian barang jika persediaan barang terlalu berlebih maka tidak efisien karena biaya yang sangat besar lalu menambah beban penyimpanan dalam gudang serta kemungkinan penyusutan. Apabila untuk menghemat biaya melakukan persediaan yang terlalu sedikit ini mengakibatkan resiko kehabisan stok (out of stock) pada saat permintaan melonjak serta membuat pelanggan tidak merasa puas ketika pesanan yang diinginkan tidak tersedia. Hal ini dapat menyebabkan

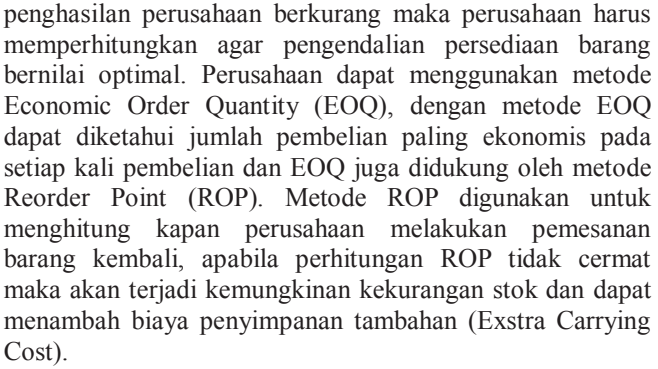

Aplikasi ini diharapkan dapat membantu perusahaan dalam melakukan pencatatan transaksi penjualan, pembelian, inventory dan mengelola persediaan barang. Tujuannya adalah supaya dapat memperkirakan kebutuhan barang supaya tidak kehabisan stok dan membantu perusahaan dalam melakukan pembelian secara ekonomis.

#### *A. Rumusan Masalah*

Berdasarkan penjelasan pada latar belakang, dapat dirumuskan masalah sebagai berikut:

- · Bagaimana pencatatan transaksi penjualan, pembelian dan secara terkomputerisasi?
- · Bagaimana menghitung jumlah pembelian optimal di PD.Baru?
- · Bagaimana menghitung jumlah frekuensi pembelian barang di PD.Baru?
- · Bagaimana menghitung kapan seharusnya PD.Baru melakukan pemesanan ulang?

#### *B. Tujuan Pembahasan*

Tujuan dari Tugas Akhir yang dibuat ini adalah untuk membuat sebuah program yang dapat membantu PD.Baru melalui penjelasan sebagai berikut :

- · Membantu pencatatan transaksi penjualan, pembelian dan invetori menggunakan komputer.
- · Melakukan perhitungan jumlah pembelian optimal menggunakan metode EOQ di PD.Baru.

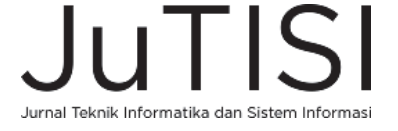

- · Melakukan perhitungan jumlah frekuensi pembelian barang menggunakan metode EOQ di PD.Baru.
- · Menghitung titik pemesanan kembali persediaan barang menggunakan metode ROP di PD.Baru.

#### II. KAJIAN TEORI

#### *A. Economic Order Quantity (EOQ)*

*Economic Order Quantity (EOQ)* adalah model manajemen persediaan yang dapat meminimumkan total biaya terutama biaya pesan (*Ordering Cost)* dan biaya simpan (*Holding Cost)*. [6]

Variabel – variabel ini digunakan untuk menentukan biaya pesan, biaya simpan dan menghitung kuantitas pemesanan optimal (Q\* atau EOQ).

 $Q =$  jumlah satuan per pesanan  $Q \equiv E O Q$  $D =$  kebutuhan tahunan(annual demand)  $S = biaya pesan per order(ordering cost)$  $H = biaya \, simpan \,per \, unit \,per \, tahun(holding \,cost)$ ܾ݈݃ܽ݁݅ݎ݄݅ܽݎ݁݊݀ܽݏݎ݁

$$
P = biaya pembelian per unit
$$
  
 $R = jumlah kebutuhan dalam unit$ 

$$
Q \ast = EOQ = \sqrt{\frac{2.D.S}{H}}
$$

Jumlah pesanan optimal per tahun

$$
N = \frac{D}{Q*}
$$

Penggunaan teknik EOQ hanya dapat dilakukan apabila memenuhi syarat:

- a. Jumlah kebutuhan bahan dalam satu periode tetap atau tidak berubah.
- b. Barang selalu tersedia setiap saat atau mudah didapat.
- c. Harga barang tetap.
- d. Tenggang waktu atau *Lead Time* pemesanan dapat ditentukan dan relative tetap.
- e. Pemesanan datang sekaligus dan menambah persediaan.
- f. Kapasitas gudang dan modal cukup untuk menampung dan membeli pesanan.
- g. Pembelian adalah satu jenis item.
- h. Tidak berlaku harga potongan harga.
- i. Permintaan (*demand)* konstan dan bersifat bebas.

Untuk pengambilan keputusan penentuan besarnya jumlah persediaan, biaya-biaya variable berikut ini harus dipertimbangkan:

1. Biaya simpan (*Holding cost)* adalah terdiri dari biayabiaya yang bervariasi secara langsung. Biaya penyimpanan per periode akan semakin besar apabila quantitas barang yang dipesan semakin banyak. Biayabiaya yang termasuk dalam biaya penyimpanan adalah :

- a. Biaya fasilitas-fasilitas penyimpanan seperti: penerangan, pendingin ruangan dan sebagainya.
- b. Biaya pajak persediaan.
- c. Biaya asuransi persediaan.
- d. Biaya keusangan.

e. Pajak kehilangan, kerusakan atau perampokan. Biaya penyimpanan persediaan biasanya berkisar antara 12 sampai 40 persen dari biaya atau harga barang. Biasanya untuk perusahaan-perusahaan *manufacturing,*  penyimpanan rata-rata secara konsisten sekitar 25 persen.

- 2. Biaya pesan (*Ordering Cost)* biaya-biaya ini meliputi :
	- a. Pemrosesan pesanan dan biaya ekspedisi.
	- b. Upah.
	- c. Biaya telepon.
	- d. Pengeluaran surat-menyurat.
	- c. Biaya pengepakan dan penimbangan.
	- d. Biaya pemeriksaan penerimaan.
	- e. Biaya pengiriman ke gudang.
	- f. Biaya utang lancar dan sebagainya.

Pada umumnya, biaya perpesanan tidak naik apabila kuantitas pesanan bertambah besar. Tetapi, apabila semakin banyak komponen yang dipesan setiap kali pesan, jumlah pesanan per periode turun, maka biaya pemesanan total akan turun. Berarti, biaya pemesanan total per periode (tahunan) sama dengan jumlah pesanan yang dilakukan setiap periode dikalikan biaya yang harus dikeluarkan setiap kali pesan.

3. Biaya kehabisan atau kekurangan bahan adalah biaya

yang timbul apabila persediaan tidak mencukupi adanya permintaan bahan. Biaya-biaya yang termasuk biaya kekurangan bahan adalah sebagai berikut :

- a. Kehilangan penjualan.
- b. Kehilangan pelanggan.
- c. Biaya pemesanan khusus.
- d. Biaya ekspedisi.
- e. Selisih harga.
- f. Terganggunya operasi.
- g. Tambahan pengeluaran kegiatan manajerial dan sebagainya. [7] [8]

#### *B. Re-Order Point (ROP)*

*ReOrder Point* (ROP) adalah tingkat persediaan, dimana pemesanan kembali harus dilakukan. Model persediaan mengamsumsikan bahwa suatu perusahaan akan menunggu sampai tingkat persediaannya mencapai nol, sebelum perusahaan memesan kembali dan dengan seketika kiriman yang dipesan akan diterima. Waktu antara dilakukannya pemesanan atau waktu pengiriman bisa cepat atau lambat, sehingga perlu ditetapkan metode pemesanan kembali. Apabila ROP terlambat maka berakibat munculnya biaya kekurangan bahan *(stock out cost)* dan bila ROP terlalu cepat makan akan berakibat timbulnya biaya tambahan *(extra carrying cost).* [6]

Titik pemesanan kembali dapat dirumuskan sebagai berikutAda tiga manfaat utama dari teknik cross-selling yaitu:

 $ROP = (permintaan per hari) \times (lead time) = d \times l$ 

$$
d = \frac{D}{jumlah\,periode\,waktu\,per\,tahun}
$$

Perusahaan – perusahaan menetapkan kebijakan dalam menentukan titik pemesanan ulang, sebagai berikut:

- 1. Menetapkan jumlah pengggunaan selama *lead time*, yaitu waktu mulai barang dipesan sampai barang datang ditambah persentase tertentu sebagai persediaan pengaman.
- 2. Menetapkan jumlah penggunaan selama *lead time* ditambah penggunaan selama periode tertentu sebagai *safety stock*.
- 3. Penetapan *lead time* dengan biaya yang ekonomis atau minimum.

Persediaan pengaman (*safety stock*) adalah persediaan tambahan yang diadakan untuk melindungi atau menjaga kemungkinan terjadinya kekurangan bahan (*stock out*). Ada beberapa faktor yang menentukan besarnya persediaan pengaman yaitu:

- a. Penggunaan bahan baku rata-rata.
- b. Faktor waktu.
- c. Biaya-biaya yang digunakan.

Standar kuantitas

- a. Persediaan minimum.
- b. Besarnya pesanan standar.
- c. Persediaan maksimum.
- d. Tingkat pemesanan kembali.
- e. Administrasi persediaan.

bersangkutan, sehingga memudahkan pelanggan dalam mencari produk baru bagi mereka dan menghindari pembelian ke perusahaan lain.

#### III. ANALISIS DAN RANCANGAN SISTEM

Berikut adalah analisis dan perancangan sistem aplikasi yang telah dibuat:

#### *A.* Proses Bisnis

Alur proses bisnis yang terjadi untuk pembelian barang secara tunai adalah sebagai berikut seperti tergambar pada gambar 1 :

1. Proses pembelian barang diawali pada saat sales supplier datang menawarkan barang, karyawan mengecek barang – barang yang dipesan. Karyawan membuat daftar barang pembelian.

- 2. Lalu sales mencatat pemesanan barang yang dipesan. Setelah itu, barang dikirim setelah tiga hari beserta dua rangkap nota pembelian. Karyawan melakukan pengecekan barang, apabila ada barang yang tidak sesuai dengan pemesanan.
- 3. Apabila kondisi barang tersebut sesuai, dilanjutkan dengan transaksi pembayaran. Satu rangkap bukti pembayaran disimpan oleh karyawan sebagai arsip dan satu rangkap lagi disimpan oleh sales untuk bukti pembelian*.* Jika kondisi barang tersebut tidak sesuai dengan barang yang sudah dipesan, maka dilakukan proses retur pembelian.
- 4. Proses selesai.

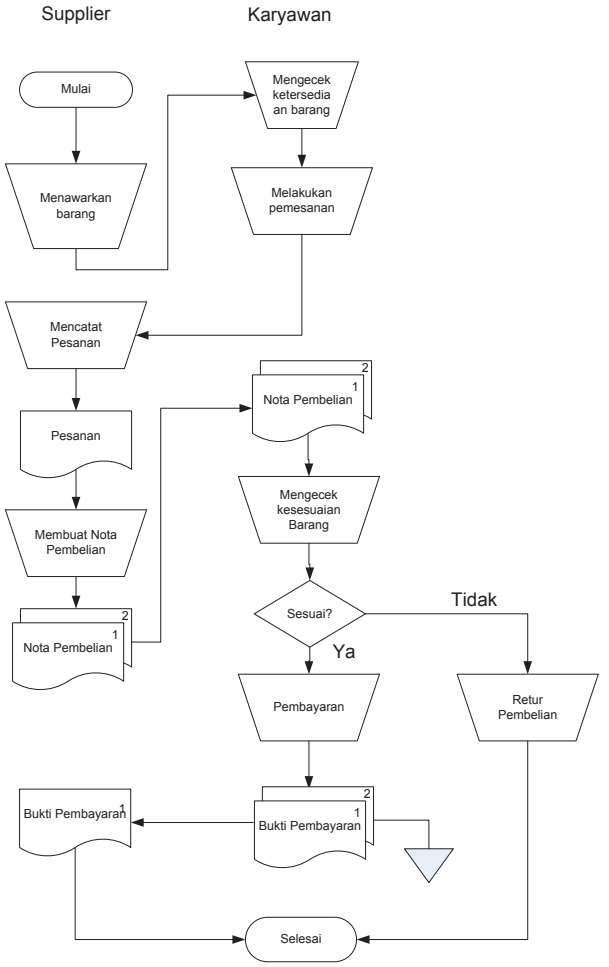

Gambar 1. Flowchart pembelian secara tunai

Di bawah ini alur proses bisnis yang terjadi untuk pembelian barang secara utang seperti tergambar pada gambar 2:

1. Proses pembelian barang diawali pada saat sales supplier datang menawarkan barang, karyawan mengecek barang – barang yang dipesan. Karyawan membuat daftar barang pembelian.

- 2. Lalu sales mencatat pemesanan barang yang di pesan. Setelah itu, barang dikirim setelah tiga hari beserta dua rangkap nota pembelian. Karyawan melakukan pengecekan barang, apabila ada barang yang tidak sesuai dengan pemesanan.
- 3. Apabila kondisi barang tersebut sesuai, Satu rangkap nota pembelian disimpan oleh sales sebagai bukti utang dan rangkap dua lagi disimpan oleh karyawan untuk bukti pembelian utang*.* Jika kondisi barang tersebut tidak sesuai dengan barang yang sudah dipesan, maka dilakukan proses retur pembelian.
- 4. Proses selesai.

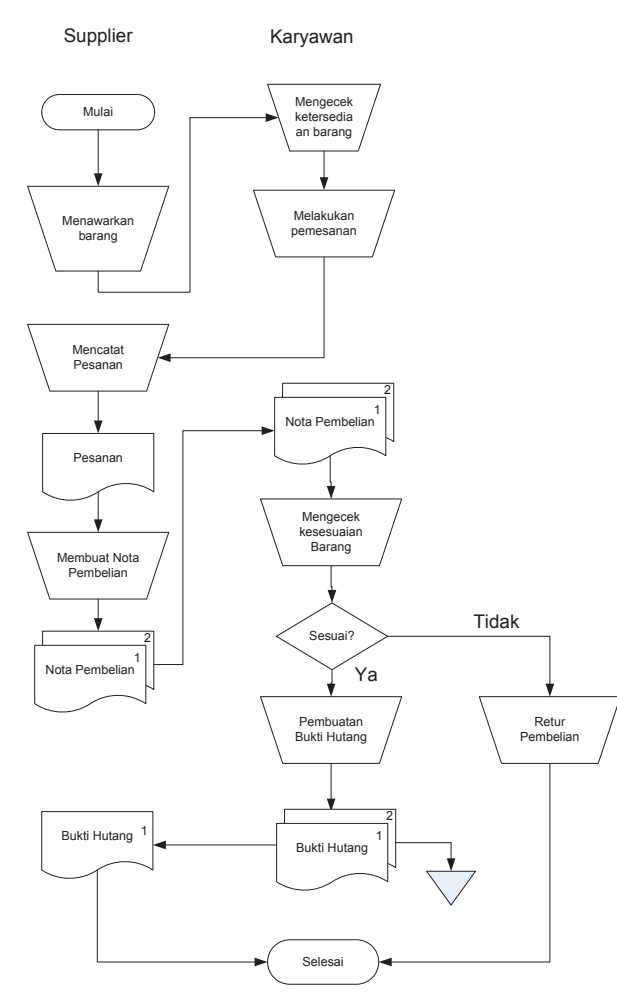

Gambar 2. Flowchart pembelian secara hutang

Di bawah ini adalah alur proses bisnis yang terjadi untuk penjualan barang seperti tergambar pada gambar 3 :

1. Proses penjualan barang diawali dari customer datang mencari barang yang diinginkan. Karyawan melakukan pencatatan dan memberikan keterangan harga, lalu mengecek barang tersedia atau tidak. Jika barang yang diinginkan *customer* tidak tersedia proses selesai.

- 2. Jika barang tersedia maka terjadi transaksi pembayaran. *Customer* melakakukan pembayaran. Setelah itu karyawan memberikan nota penjualan beserta barang yang dibeli. Nota pembayaran terdiri dari dua rangkap, satu rangkap diberikan kepada *customer*. Rangkap dua disimpan oleh toko untuk arsip. Apabila customer melakukan banyak pembelian maka toko mengantarkan barang tersebut.
- 3. Proses selesai.

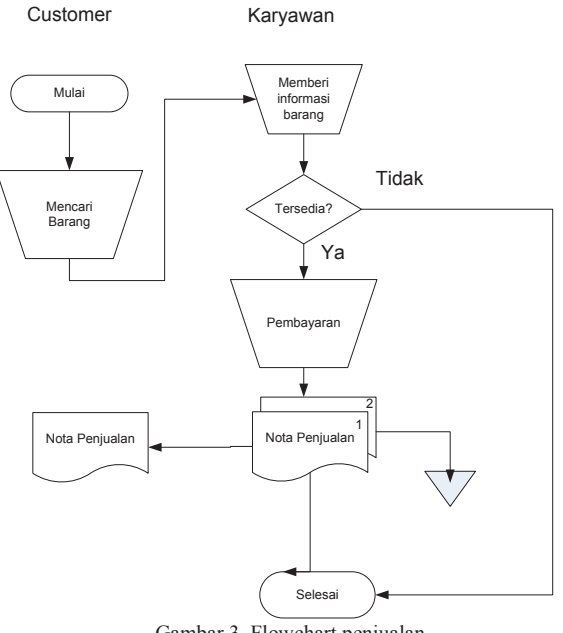

Gambar 3. Flowchart penjualan

Di bawah ini adalah alur proses bisnis yang terjadi untuk pembayaran utang :

- 1. Sales datang kembali setelah seminggu barang datang untuk menagih dengan memberikan rangkap satu, karyawan melakukan pembayaran.
- 2. Sales melakukan pengorderan kembali.
- 3. Proses selesai.

Di bawah ini adalah alur proses bisnis yang terjadi untuk retur pembelian seperti tergambar pada gambar  $\mathbf{1}$ 

- 1. Sales datang untuk menagih dan melakukan orderan kembali.
- 2. Karyawan mencatat barang barang yang rusak yang diretur untuk dikembalikan kepada supplier.
- 3. Sales mencatat barang-barang yang di retur dan membuat nota retur.
- 4. Setelah seminggu, barang retur diberikan beserta barang pesanan baru.
- 5. Proses selesai.

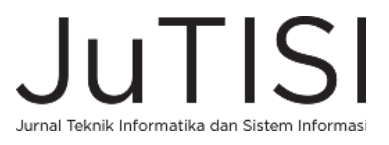

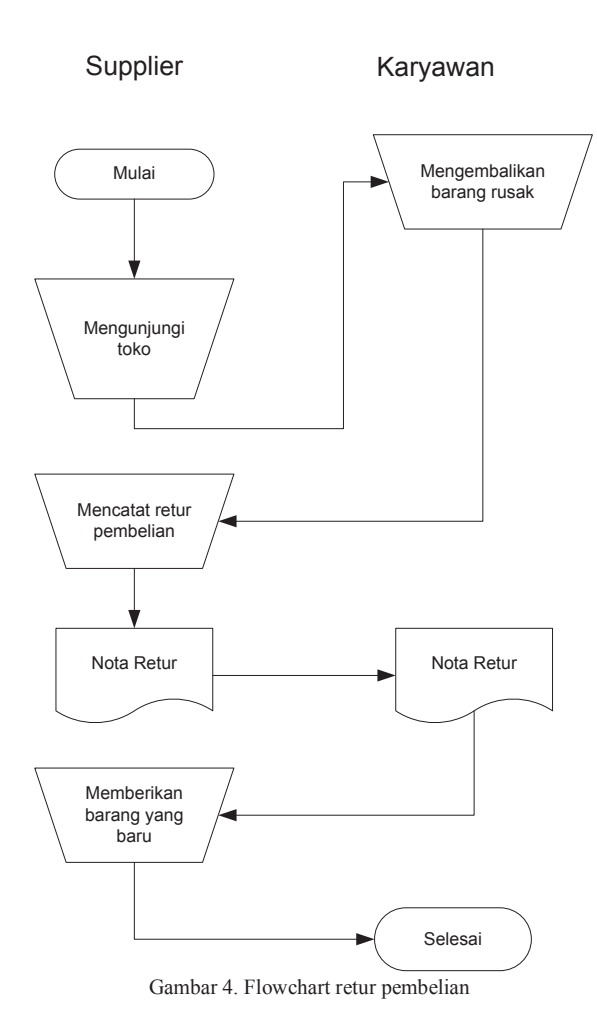

#### *B.* UML

- Gambar 5 merupakan use case aplikasi PD Baru:
- 1. Melakukan *Login* adalah *use case* dimana pengguna masuk kedalam program.
- 2. Melakukan *Logout* adalah *use case* dimana pengguna untuk keluar dari program.
- 3. Melakukan Pembayaran Utang adalah *use case* dimana pengguna hanya dapat melihat dan melakukan pembayaran utang.
- 4. Melihat Laporan adalah *use case* dimana pemilik hanya dapat melihat laporan-laporan.
- 5. Mengganti sandi adalah *use case* dimana pengguna dapat melakukan ubah sandi.
- 6. Kelola data supplier adalah *use case* dimana pengguna dapat mengelola data supplier.
- 7. Kelola data pelanggan adalah *use case* dimana pengguna dapat mengelola data pelanggan.
- 8. Kelola data pegawai adalah *use case* dimana pengguna dapat mengelola data pegawai.
- 9. Kelola data barang adalah *use case* dimana pengguna dapat mengelola data barang.
- 10. Kelola data jenis barang adalah *use case* dimana pengguna dapat mengelola data jenis barang.

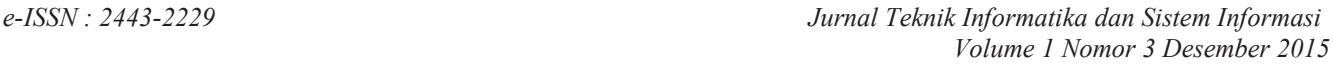

- 11. Kelola penjualan adalah *use case* dimana pengguna dapat mengelola data penjualan barang.
- 12. Kelola pembelian adalah *use case* dimana pengguna dapat mengelola data pembelian barang.
- 13. Kelola retur pembelian adalah *use case* dimana pengguna dapat mencatat retur pembelian.
- 14. Kelola perhitungan EOQ dan ROP adalah *use case* dimana pengguna dapat menghitung perkiraan *economic order quantity* untuk tahun berikut.
- 15. Kelola lihat penjualan adalah *use case* dimana pengguna dapat melihat dan mencari data penjualan.
- 16. Kelola Satuan adalah *use case* dimana pengguna dapat mencatat data satuan barang.

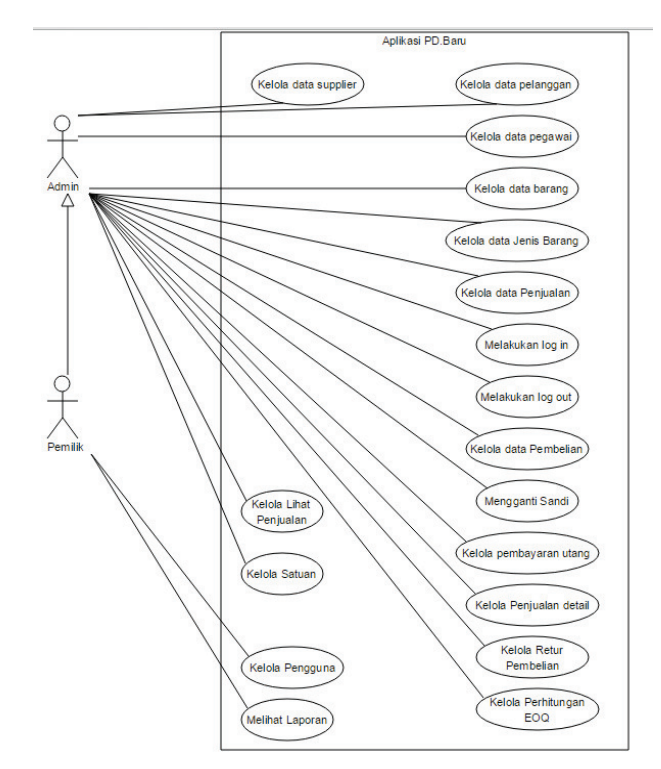

Gambar 5. Use Case Diagram

#### *C. ERD*

Gambar 6 merupakan rancangan *entity relationship diagram* pada sistem aplikasi yang dibuat.

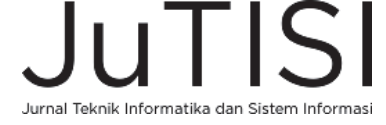

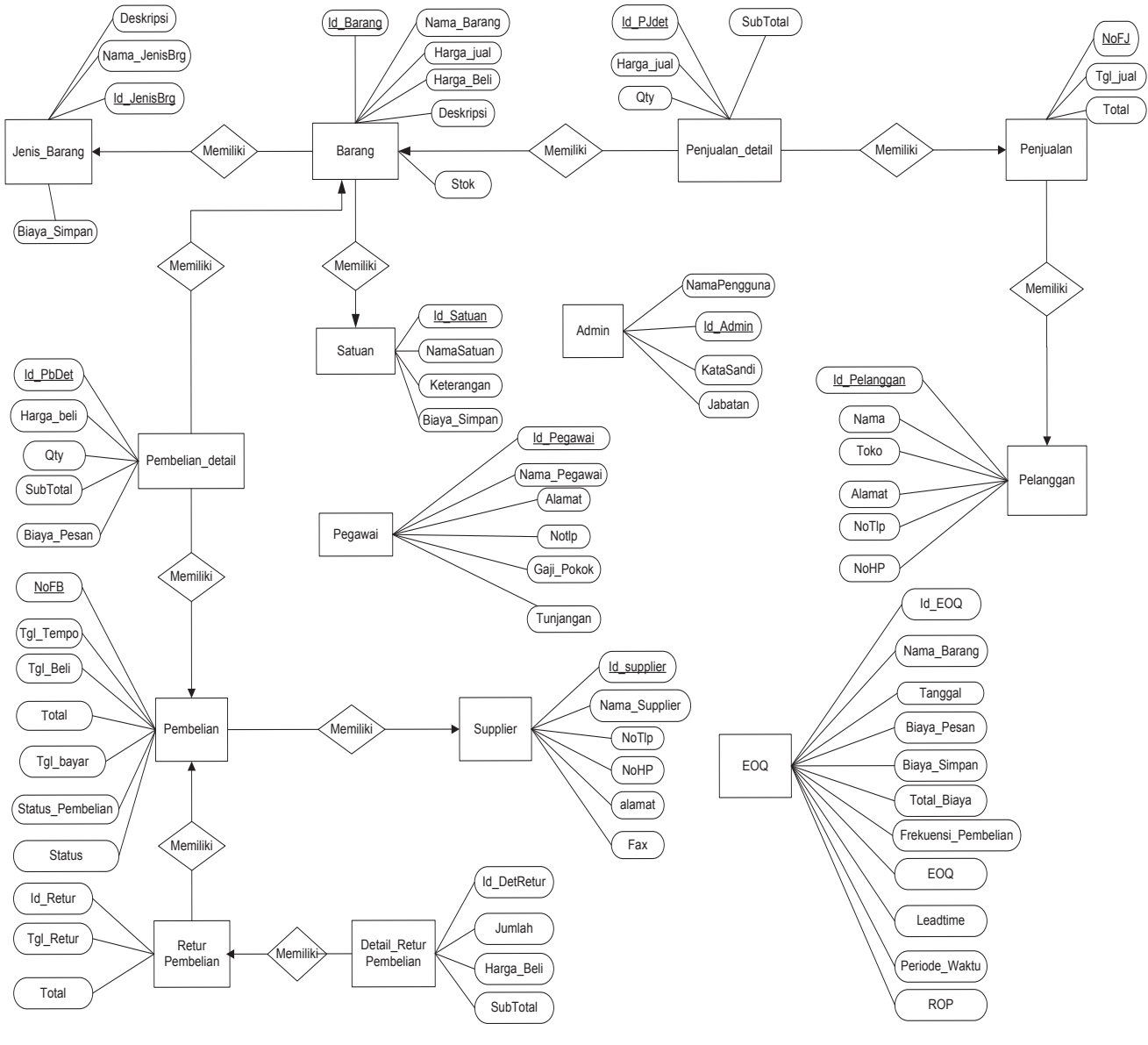

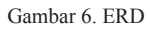

#### *D. Rancangan Desain Antarmuka Halaman admin*

Halaman *pemilik* beranda adalah halaman yang pertama kali muncul setelah melakukan proses *login pemilik*. Halaman ini dapat dilihat pada Gambar 7.

Halaman penjualan ini merupakan rancangan menu penjualan yang dapat diakses oleh *administrator* dan pemilik. Pada halaman penjualan, terdapat tampilan menambah penjualan*,* tampilan kasir dan print faktur. Halaman ini dapat dilihat pada Gambar 8.

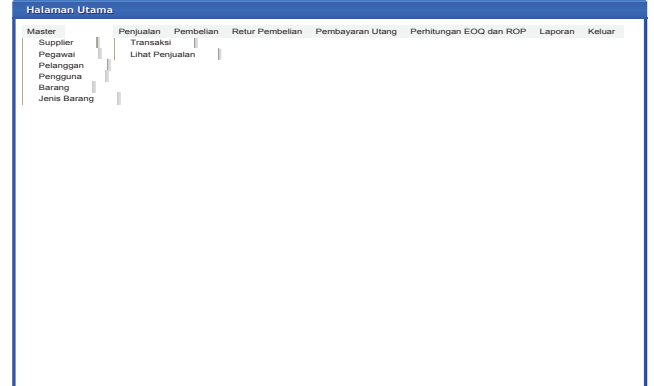

Gambar 7. Rancangan Halaman Utama

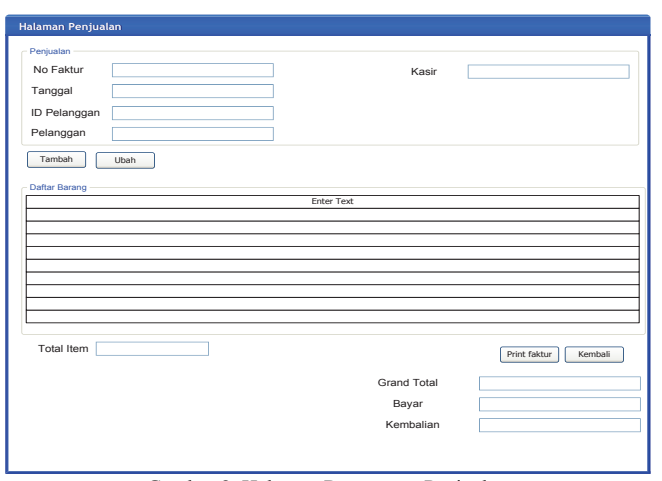

Gambar 8. Halaman Rancangan Penjualan

Halaman ini merupakan rancangan desain menu pembelian yang dapat diakses oleh *administrator* dan pemilik. Pada halaman pembelian, terdapat tampilan menambah pembelian dan pencarian pembelian, selain itu terdapat menambah pembelian *detail*, mengubah pembelian *detail* dan menghapus pembelian detail. Setelah melakukan pembelian dilanjutkan kedalam tampilan pembelian *detail*. Halaman ini dapat dilihat pada Gambar 9.

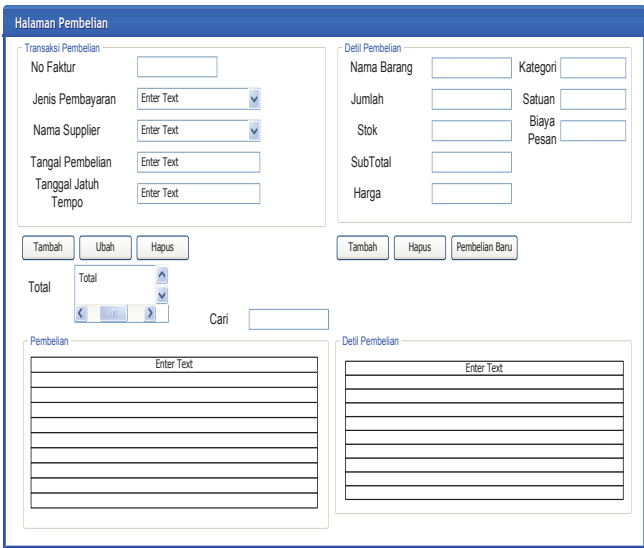

Gambar 9. Halaman Rancangan Penjualan

Halaman ini merupakan rancangan antarmuka menu barang yang dapat diakses oleh *administrator* dan pemilik. Pada halaman barang, terdapat tampilan menambah barang*,*  mengubah barang dan pencarian data barang. Halaman ini dapat dilihat pada Gambar 10.

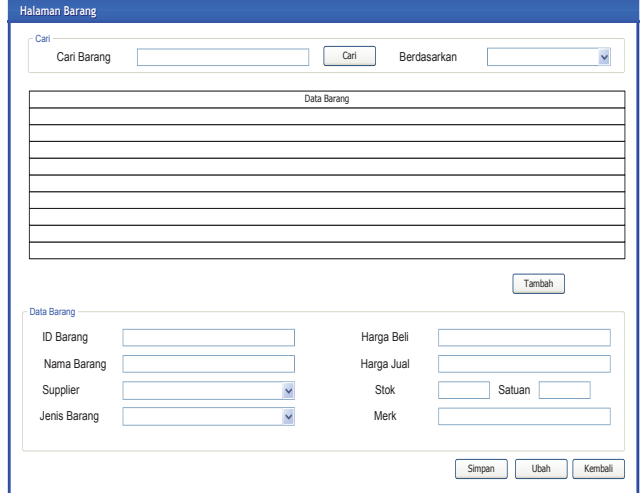

Gambar 10. Halaman Rancangan Penjualan

#### IV. HASIL PENELITIAN

#### *A. Halaman Login*

Halaman ini merupakan akses pengguna agar dapat mengakses halaman secara keseluruhan. Apabila nama pengguna dan kata kunci yang dimasukkan sesuai dengan yang ada di *database*, sistem akan menampilkan pesan berhasil. Apabila nama pengguna dan kata kunci yang dimasukkan tidak sesuai dengan yang ada di *database,*  sistem akan menampilkan pesan kesalahan. Setelah memasukkan data pengguna dengan benar, pilih tombol ceklis lalu sistem menampilkan halaman menu utama. Halaman ini dapat dilihat pada Gambar 11.

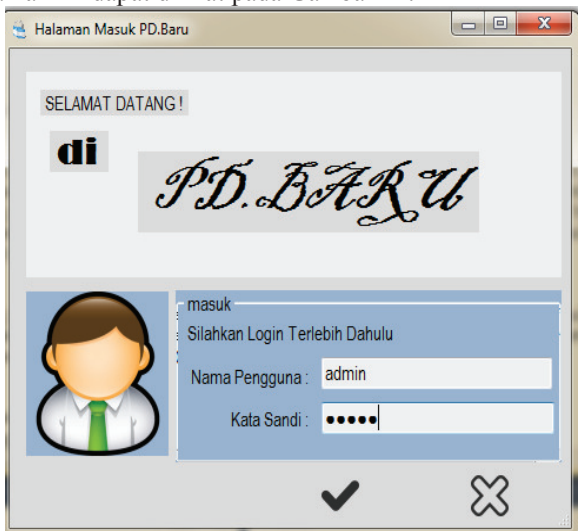

Gambar 11. Halaman *Login*

#### *B. Halaman Penjualan*

Halaman ini merupakan antarmuka yang diimplementasi dari rancangan antarmuka menu penjualan pada pengguna*.*  Halaman ini adalah fitur untuk memasukan data penjualan,

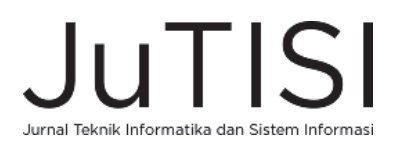

#### *Jurnal Teknik Informatika dan Sistem Informasi e-ISSN : 2443-2229 Volume 1 Nomor 3 Desember 2015*

pertama masukan data penjualan pada kolom yang sudah di sediakan, lalu apabila data sudah terisi dengan benar tekan tombol simpan. Setelah itu, data tersimpan kedalam database dan muncul halaman *detail* penjualan. Setelah data *detail* penjualan sudah terisi, kembali ke halaman penjualan lalu isi kolom pembayaran. Setelah itu lakukan print faktur. Untuk mengubah data penjualan, pilih gambar ubah (pensil) lalu muncul data pengelolaan *detail* penjualan. Klik baris data yang mau diubah, setelah data sudah diubah pilih simpan. Halaman ini dapat dilihat pada Gambar 12.

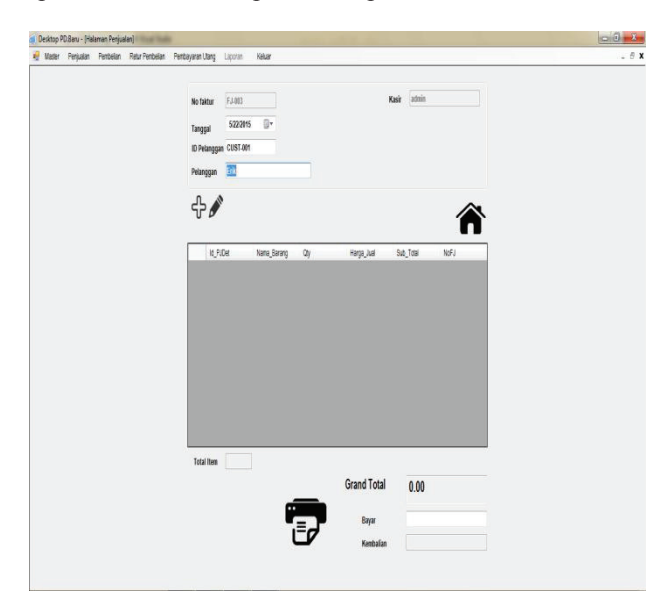

Gambar 12. Halaman Penjualan

#### *C. Halaman Pembelian*

Halaman ini merupakan antarmuka yang diimplementasi dari rancangan antarmuka menu pembelian pada pengguna*.*  Halaman ini adalah fitur untuk memasukan data pembelian, pertama masukan data pembelian pada kolom yang sudah disediakan, lalu apabila data sudah terisi dengan benar tekan tombol tambah. Setelah itu, data tersimpan kedalam database dan tampil di kolom *gridview.* Proses selanjutnya masuk ke dalam pembelian *detail* dimana pengguna harus memasukan data pembelian *detail* pada kolom yang sudah disedialkan, lalu apabila data sudah terisi dengan benar tekan tombol tambah. Setelah itu, data tersimpan ke dalam database dan tampil di *gridview.* Halaman ini dapat dilihat pada Gambar 13.

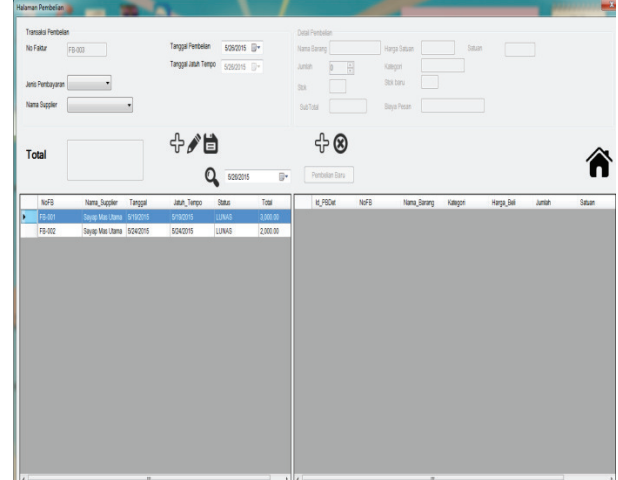

Gambar 13. Halaman Pembelian

#### *D. Halaman Barang*

Halaman ini merupakan antarmuka yang diimplementasi dari rancangan antarmuka menu barang pada pengguna*.*  Halaman ini adalah fitur untuk memasukan data barang, pertama masukan data barang pada kolom yang sudah disediakan, lalu apabila data sudah terisi dengan benar tekan tombol simpan. Setelah itu, data tersimpan kedalam database dan tampil di kolom *gridview.* Untuk mengubah data barang*,* klik baris data yang akan diubah lalu tekan ubah gambar (pensil). Data akan muncul di kolom yang sudah disediakan lalu ubah data dan tekan gambar simpan. Halaman ini dapat dilihat pada Gambar 14.

|          | Kata Kunci                        |                 |              | Q                                                            | Berdasarkan | __         | ٠    |               |
|----------|-----------------------------------|-----------------|--------------|--------------------------------------------------------------|-------------|------------|------|---------------|
|          | Kode_Barang                       | Nama_Barang     | Jenis_Barang | Supplier                                                     | Harga_Bell  | Harga_Jual | Stak | Satuan_Barang |
| ¥        | BRG-001                           | Mie Sedap       | Mie Instan   | Sayap Mas Utama                                              | 1.125       | 1294       | 93   | Dus           |
|          | BRG-002                           | Agua 600ml      | Minuman      | Danone                                                       | 20,000      | 22 000     | 10   | Dus           |
|          | BRG-003                           | Water tango     | Makanan      | <b>Orang Tua Grup</b>                                        | 10,000      | 11,500     | 14   | Botol         |
|          | BRG-004                           | Lifebouy sachet | Sharroo      | Unlever                                                      | 11,000      | 12,650     | 29   | Pack          |
|          | BRG-005                           | tango permen    | Makanan      | <b>Orang Tua Grup</b>                                        | 10,000      | 12,000     | 10   | Dus           |
|          |                                   |                 |              |                                                              |             |            |      |               |
| Barang   | <b>IDBarang</b><br><b>BRG-006</b> |                 |              | $\pmb{0}$                                                    |             |            |      |               |
|          | Nama Barang                       |                 |              | Harga Beli                                                   |             |            |      |               |
| Supplier |                                   | Orang Tua Grup  |              | $\boxed{0}$<br>Harga Jual<br>$\overline{\mathbf{0}}$<br>Stok |             |            |      | $rac{1}{2}$   |

Gambar 14. Halaman Barang

#### *E. Halaman Perhitungan Economic Order Quantity*

Halaman ini adalah fitur untuk menentukan perhitungan EOQ dan ROP dalam melakukan pembelian berikutnya, pertama pilih data barang, setelah itu masukan data yang

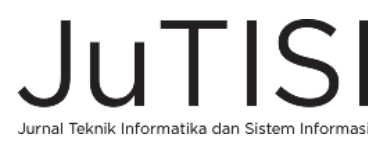

diperlukan dan tekan tombol tambah (+). Setelah itu, data di tampilkan di kolom *gridview* dan hanya bersifat sementara apabila lewat dari tanggal pada waktu perhitungan, data di gridview akan hilang. Halaman ini dapat dilihat pada Gambar 15.

| Þ                                       | Id_Barang<br><b>BRG-001</b> | Me Sedap       | Nama_Barang  | Harga_Beli<br>1125,0000       |                | BiayaSimpan<br>2500.0000 | Biaya_Pesan<br>1000.0000 |         |            |
|-----------------------------------------|-----------------------------|----------------|--------------|-------------------------------|----------------|--------------------------|--------------------------|---------|------------|
| EOQ                                     | Nama Barang                 | Me Sedap       |              |                               |                |                          |                          |         |            |
| Harga Bell / unit<br><b>Blaya Pesan</b> |                             | 1.125.00       |              | Per Periode Waktu<br>@ Minggu |                |                          |                          |         |            |
|                                         |                             | 1,000.00       |              |                               |                |                          |                          |         |            |
|                                         | <b>Baya Simpan</b>          | 2500.0000      |              | <b>Bulan</b>                  |                |                          |                          |         |            |
| Lead Time<br>EOQ                        |                             | $\overline{7}$ | Hari         |                               | <b>C</b> Tahun |                          |                          |         |            |
|                                         | Nama_Barang                 | Blaya_Pesan    | Blaya_Simpan | <b>Total Blaya</b>            |                | Frekuensi_Pemb EOQ       | Leadtime                 | Periode | <b>ROP</b> |
|                                         | Mie Sedap                   | 1000.0000      | 2500.0000    | 15491.9300                    | 7.75           | 6.20                     | 7.00                     | Minggu  | 6.46       |
| ٠                                       |                             | 1000.0000      | 2500,0000    | 15491.9300                    | 7.75           | 6.20                     | 7.00                     | Minggu  | 6.46       |

Gambar 15. Halaman Perhitungan EOQ dan ROP

#### V. KESIMPULAN DAN SARAN

Hasil penelitian dari analisis sistem aplikasi ini, dapat dibuat kesimpulan yaitu:

1. Sistem aplikasi *website* dapat merekomendasikan barang Aplikasi ini memiliki fitur mengelola data penjualan, pembelian dan stok barang yang bertujuan untuk pencatatan barang masuk dan keluar.

- 2. Aplikasi ini memiliki fitur menghitung pembelian optimal tahun berikut dari data tahun sebelumnya.
- 3. Aplikasi ini memiliki fitur untuk menghitung berapa *frekuensi* pembelian dalam setahun.
- 4. Aplikasi ini memiliki fitur menghitung berapa stok yang aman dan melakukan pemesanan kembali.

Dari hasil kesimpulan di atas, maka saran yang diberikan adalah sebagai berikut :

Aplikasi *desktop* PD.Baru dapat dikembangkan lebih lanjut dengan menambahkan fitur-fitur seperti akuntansi, penggunaan *barcode*, menggunakan metode *Customer Relationship Management* yang lebih lanjut, sistem penggajian pegawai dan penggunaan metode FIFO LIFO*.*

#### DAFTAR PUSTAKA

- [1] Rusdiana, Sistem Informasi Manajemen, Bandung: Pustaka Setia, 2014.
- [2] J. M. Hartono, Pengenalan Komputer Dasar Ilmu Komputer, Pemograman, Sistem Informasi dan Intelegensi Buatan, Yogyakarta, Central Java: Andi, 2005.
- [3] R. A.S and M. , Rekayasa Perangkat Lunak Terstruktur dan Berorientasi Objek, Bandung: Informatika Bandung, 2013.
- [4] Fathansyah, Basis Data Edisi Revisi, Bandung: Informatika, 2012.
- M. Fowler, UML Distiled Edisi 3, Yogyakarta: ANDI, 2005. [6] Y. M. Siagian, Supply Chain Management, Jakarta: Grasindo, 2005.
- [7] *Jacobs, Operations And Supply Chain Management, New York: The*
- *McGraw-Hill, 2011.*
- [8] *Ristono, Manajemen Persediaan, Yogyakarta: Graha Ilmu, 2009.*
- [9] J. Liberty and B. MacDonald, Learning C# Second Edition, United Stated of America: O'Reilly, 2005.
- [10] R. S. Pressman, Ph.D., Software Engineering : A PRACTITIONER APPROACH SIXTH EDITION, New York: McGraw-Hill, 2005.

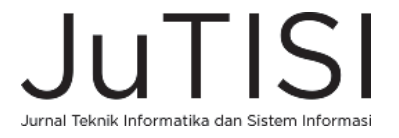